# **Introduction au service DNS**

#### *https://www.inetdoc.net*

#### Résumé

Ce support de travaux pratiques sur le service Domain Name System s'appuie sur le logiciel BIND. Côté client ou resolver, il illustre les différents tests de fonctionnement du service à l'aide de la dig. Côté serveur, il présente l'utilisation du service suivant 3 modes : cache seulement (cache-only), maître (primary|master) et esclave (secondary|slave).

# Table des matières

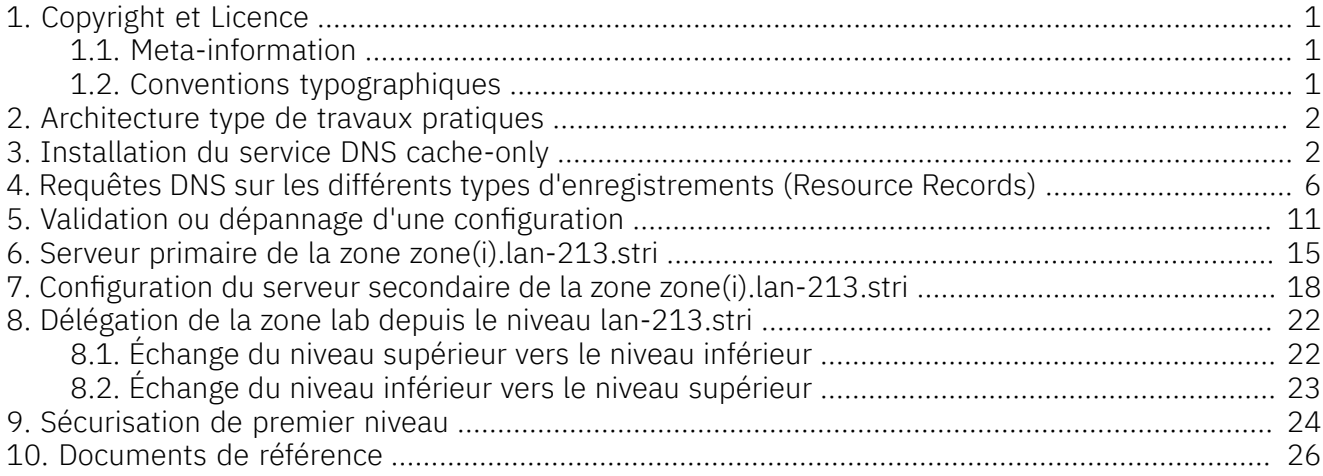

### <span id="page-0-0"></span>1. Copyright et Licence

#### Copyright (c) 2000,2024 Philippe Latu.

Permission is granted to copy, distribute and/or modify this document under the terms of the GNU Free Documentation License, Version 1.3 or any later version published by the Free Software Foundation; with no Invariant Sections, no Front-Cover Texts, and no Back-Cover Texts. A copy of the license is included in the section entitled "GNU Free Documentation License".

Copyright (c) 2000,2024 Philippe Latu.

Permission est accordée de copier, distribuer et/ou modifier ce document selon les termes de la Licence de Documentation Libre GNU (GNU Free Documentation License), version 1.3 ou toute version ultérieure publiée par la Free Software Foundation ; sans Sections Invariables ; sans Texte de Première de Couverture, et sans Texte de Quatrième de Couverture. Une copie de la présente Licence est incluse dans la section intitulée « Licence de Documentation Libre GNU ».

### <span id="page-0-1"></span>1.1. Meta-information

Ce document est écrit avec [DocBook](http://www.docbook.org) XML sur un système [DebianGNU/Linux.](https://www.debian.org)Il est disponible en version imprimable au format PDF : [sysadm-net.dns.qa.pdf](https://www.inetdoc.net/pdf/sysadm-net.dns.qa.pdf).

### <span id="page-0-2"></span>1.2. Conventions typographiques

Tous les exemples d'exécution des commandes sont précédés d'une invite utilisateur ou prompt spécifique au niveau des droits utilisateurs nécessaires sur le système.

- Toute commande précédée de l'invite \$ ne nécessite aucun privilège particulier et peut être utilisée au niveau utilisateur simple.
- Toute commande précédée de l'invite # nécessite les privilèges du super-utilisateur.

## <span id="page-1-0"></span>2. Architecture type de travaux pratiques

Comme indiqué dans le support [Architecture](https://inetdoc.net/travaux_pratiques/infra.tp/) réseau des travaux pratiques, on part d'une configuration type avec deux de postes de travail qui partagent le même domaine de diffusion. Le schéma d'une maquette utilisant deux instances de machines virtuelles et un système hôte est le suivant :

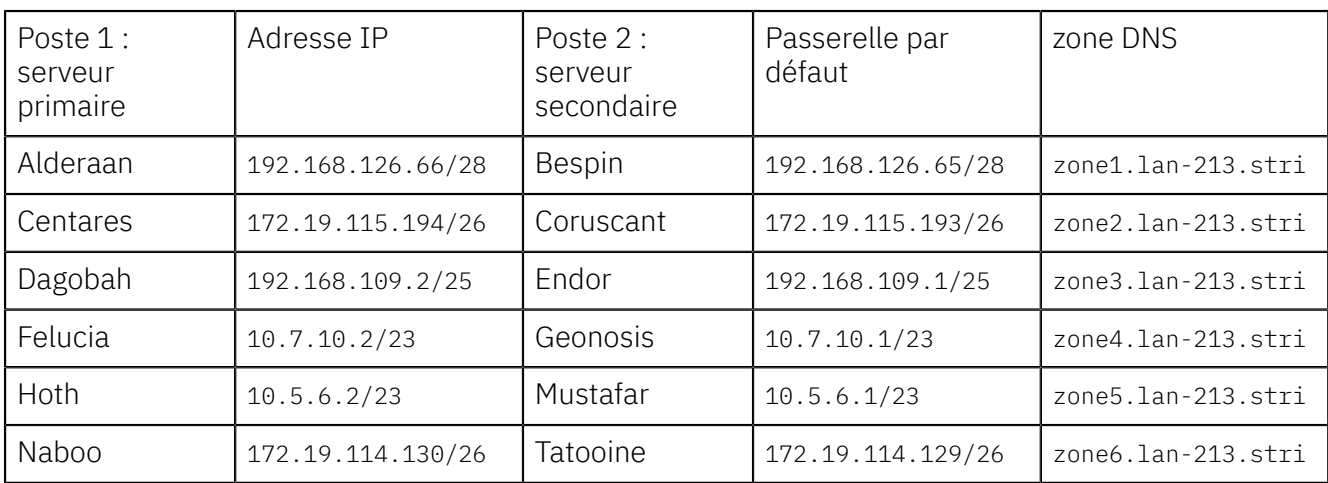

Tableau 1. Adressage IP des postes et attribution des zones DNS

Q1. Quelle est la représentation graphique de l'arborescence DNS corresopondant aux affectations données ci-dessus ?

À partir des information du document [Architecture](https://inetdoc.net/travaux_pratiques/infra.tp/) réseau des travaux pratiques, compléter la chaîne des serveurs DNS permettant la résolution des noms de domaines jusqu'à la racine.

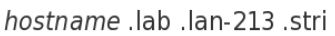

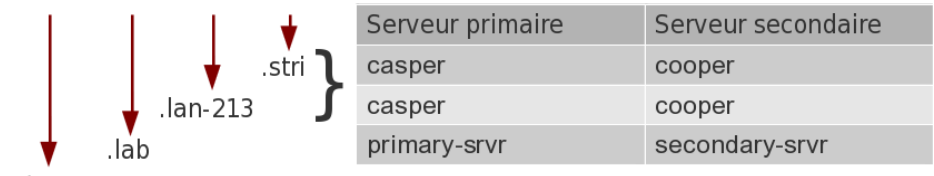

hostname

Dans la suite de ce document, on utilise le nom de domaine 1ab. 1an-213. stri auquel correspond le réseau 198.51.100.0/24.

Les affectations d'adresses IP sont :

- primary-srvr.lab.lan-213.stri : 198.51.100.2
- secondary-srvr.lab.lan-213.stri : 198.51.100.3

### <span id="page-1-1"></span>3. Installation du service DNS cache-only

Avant d'aborder la configuration du service DNS, il faut passer par l'étape rituelle de sélection et d'installation des paquets contenant les outils logiciels de ce service.

Q2. Quels sont les paquets Debian correspondant au service DNS ?

Reprendre les différentes possibilités d'interrogation de la base de données des paquets vues lors des travaux pratiques précédents. On ne retient que les paquets relatifs à la version 9.x du logiciel BIND (Berkeley Internet Name Domain).

On oriente la recherche dans la base de données des paquets de la distribution vers la chaîne de caractères qui débute par bind.

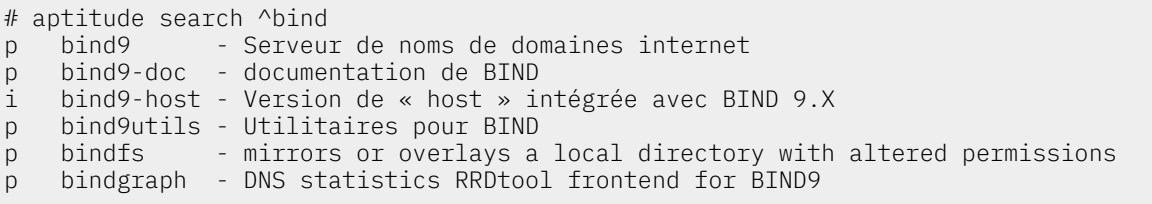

Les paquets à installer à partir de la liste ci-dessus sont : bind9 et bind9-doc. Une fois l'opération # aptitude install bind9 bind9-doc effectuée, on vérifie le résultat.

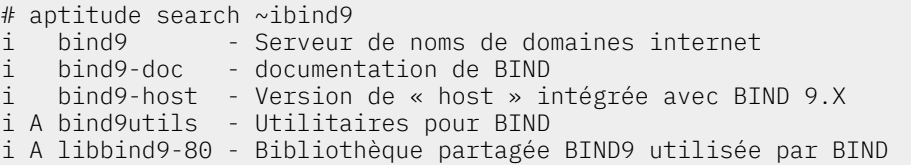

Q3. Quelles sont les manipulations à effectuer pour valider le fonctionnement du service DNS ?

Contrôler la liste des processus actifs sur le système, la liste des ports réseau ouverts ainsi que les journaux système.

La «singularité» du service DNS provient du nom du processus exécuté : named.

Liste des processus actifs

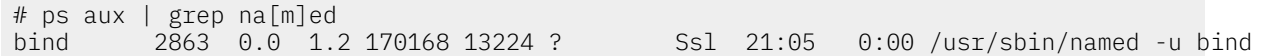

#### Ports réseau ouverts

En utilisant la commande lsof, on obtient la liste ports ouverts en fonction du processus.

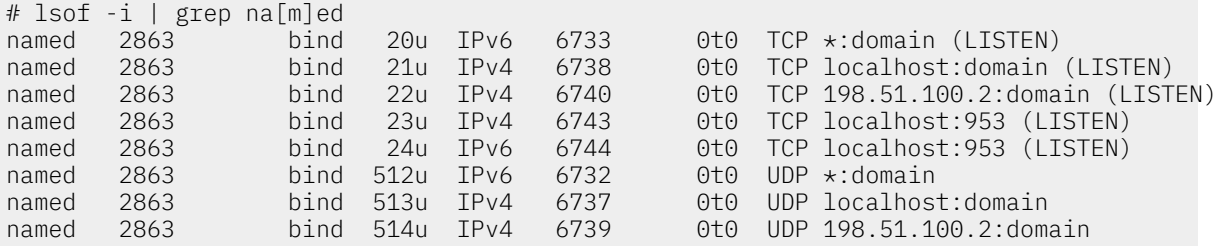

En utilisant la commande netstat, on obtient les mêmes informations en partant des ports réseau ouverts.

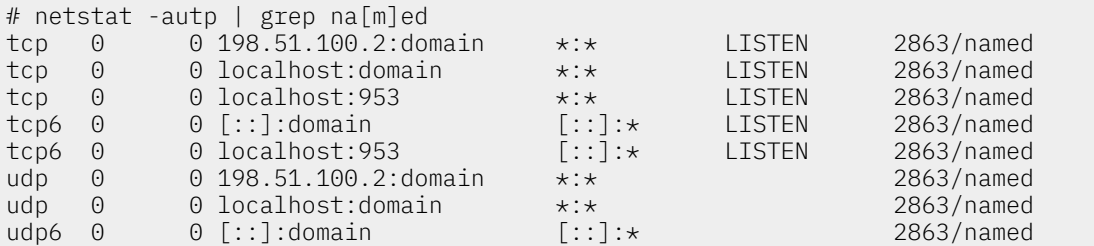

Journaux systèmes

# grep na[m]ed /var/log/syslog named[2863]: starting BIND 9.8.1-P1 -u bind named[2863]: built with '--prefix=/usr' '--mandir=/usr/share/man' '--infodir=/usr/share/info' '--sysconfdir=/etc/bind' '--localstatedir=/var' '--enable-threads' '--enable-largefile' '--with-libtool' '--enable-shared' '--enable-static' '--with-openssl=/usr' '--with-gssapi=/usr' '--with-gnu-ld' '--with-geoip=/usr' '--enable-ipv6' 'CFLAGS=-fno-strict-aliasing -DDIG\_SIGCHASE  $-02$ named[2863]: adjusted limit on open files from 4096 to 1048576 named[2863]: found 2 CPUs, using 2 worker threads named[2863]: using up to 4096 sockets named[2863]: loading configuration from '/etc/bind/named.conf' named[2863]: reading built-in trusted keys from file '/etc/bind/bind.keys' named[2863]: using default UDP/IPv4 port range: [1024, 65535] named[2863]: using default UDP/IPv6 port range: [1024, 65535] named[2863]: listening on IPv6 interfaces, port 53 named[2863]: listening on IPv4 interface lo, 127.0.0.1#53 named[2863]: listening on IPv4 interface eth0, 198.51.100.2#53 named[2863]: generating session key for dynamic DNS named[2863]: sizing zone task pool based on 5 zones named[2863]: using built-in root key for view \_default named[2863]: set up managed keys zone for view \_default, file 'managed-keys.bind' named[2863]: Warning: 'empty-zones-enable/disable-empty-zone' not set: disabling RFC 1918 emp named[2863]: automatic empty zone: 254.169.IN-ADDR.ARPA named[2863]: automatic empty zone: 2.0.192.IN-ADDR.ARPA named[2863]: automatic empty zone: 100.51.198.IN-ADDR.ARPA named[2863]: automatic empty zone: 113.0.203.IN-ADDR.ARPA named[2863]: automatic empty zone: 255.255.255.255.IN-ADDR.ARPA named[2863]: automatic empty zone: 0.0.0.0.0.0.0.0.0.0.0.0.0.0.0.0.0.0.0.0.0.0.0.0.0.0.0.0.0.0.0.0.IP6.ARPA named[2863]: automatic empty zone: 1.0.0.0.0.0.0.0.0.0.0.0.0.0.0.0.0.0.0.0.0.0.0.0.0.0.0.0.0.0.0.0.IP6.ARPA named[2863]: automatic empty zone: D.F.IP6.ARPA named[2863]: automatic empty zone: 8.E.F.IP6.ARPA named[2863]: automatic empty zone: 9.E.F.IP6.ARPA named[2863]: automatic empty zone: A.E.F.IP6.ARPA named[2863]: automatic empty zone: B.E.F.IP6.ARPA named[2863]: automatic empty zone: 8.B.D.0.1.0.0.2.IP6.ARPA named[2863]: command channel listening on 127.0.0.1#953 named[2863]: command channel listening on ::1#953 named[2863]: zone 0.in-addr.arpa/IN: loaded serial 1 named[2863]: zone 127.in-addr.arpa/IN: loaded serial 1 named[2863]: zone 255.in-addr.arpa/IN: loaded serial 1 named[2863]: zone localhost/IN: loaded serial 2 named[2863]: managed-keys-zone ./IN: loading from master file managed-keys.bind failed: file n named[2863]: managed-keys-zone ./IN: loaded serial 0 named[2863]: running

Q4. Quels sont les répertoires contenant les fichiers de configuration du service DNS ?

Identifier les répertoires à partir de la liste des fichiers du paquet bind9.

Comme pour tout service implanté sur un système GNU/Linux, les fichiers de configuration sont placés dans le répertoire /etc/.

```
# dpkg -L bind9 |grep etc
/etc
/etc/bind
/etc/bind/named.conf.default-zones
/etc/bind/named.conf
/etc/bind/db.empty
/etc/bind/db.255
/etc/bind/db.127
/etc/bind/db.local
/etc/bind/db.root
/etc/bind/db.0
/etc/bind/named.conf.local
/etc/bind/zones.rfc1918
/etc/bind/bind.keys
/etc/init.d
/etc/init.d/bind9
/etc/ppp
/etc/ppp/ip-down.d
/etc/ppp/ip-down.d/bind9
/etc/ppp/ip-up.d
/etc/ppp/ip-up.d/bind9
/etc/apparmor.d
/etc/apparmor.d/force-complain
/etc/apparmor.d/usr.sbin.named
/etc/apparmor.d/local
/etc/apparmor.d/local/usr.sbin.named
/etc/network
/etc/network/if-down.d
/etc/network/if-down.d/bind9
/etc/network/if-up.d
/etc/network/if-up.d/bind9
/etc/ufw
/etc/ufw/applications.d
/etc/ufw/applications.d/bind9
```
De la même façon, les données du service doivent être placées dans le répertoire /var/.

```
# dpkg -L bind9 |grep var
/var
/var/cache
/var/cache/bind
/var/run
```
Q5. Qu'est ce qui distingue le répertoire général de configuration du répertoire de stockage des fichiers de zone ?

Consulter la documentation BIND 9 [Administrator](http://ftp.isc.org/isc/bind9/cur/9.8/doc/arm/Bv9ARM.html) Reference Manual.

C'est dans le répertoire /var/cache/bind/ que l'on place les fichiers contenant les enregistrements ou Resource Records (RRs). Ces enregistrements correspondent aux zones sur lesquelles le serveur a autorité. Ce choix de répertoire fait partie des options du service. Voir l'option directory dans le fichier /etc/bind/named.conf.options.

Q6. Pourquoi l'installation du paquet bind9 correspond à un service DNS de type cache-only ?

Identifier la ou les zones sur lesquelles le services a autorités à partir des informations contenues dans les journaux système et les fichiers de configuration named.conf.\*.

Consulter la section relative au service de type cache-only dans le document [BIND 9](http://ftp.isc.org/isc/bind9/cur/9.8/doc/arm/Bv9ARM.html) [Administrator](http://ftp.isc.org/isc/bind9/cur/9.8/doc/arm/Bv9ARM.html) Reference Manual.

- La configuration livrée avec le paquet ne contient aucune déclaration de zone spécifique. Le fichier /etc/bind/named.conf.local ne contient que des commentaires.
- Le répertoire /var/cache/bind/ est vide.
- Le service peut contacterles serveurs racine. La liste de ces serveurs est donnée dans le fichier db.root.
- Le service étant actif, il peut prendre en charge les requêtes et mémoriser dans son cache les résultats.
- Q7. Comment appelle-t-on le logiciel client chargé d'interroger le service de noms de domaines ? Rechercher le mot clé resolver dans les pages de manuels.

C'est le fichier /etc/resolv.conf qui sert à configurer la partie cliente du service de résolution des noms de domaines ; le resolver. Dans le cas des postes de travaux pratiques, la configuration initiale du resolver est prise en charge par le service DHCP.

Q8. Quelle est l'opération à effectuer pour le service DNS installé plus tôt soit effectivement utilisé ? Rechercher la syntaxe à utiliser pour éditer le fichier /etc/resolv.conf.

Il est possible de créer un nouveau fichier simplement en désignant l'interface de boucle locale.

# echo nameserver 127.0.0.1 >/etc/resolv.conf

Vu du système sur lequel le service est exécuté, on optimise le traitement des requêtes en alimentant puis en utilisant le cache mémoire. Vu de l'Internet, on sollicite directement les serveurs racines à chaque nouvelle requête.

Q9. À quel paquet appartient la commande dig ? Quelle est sa fonction ?

Utiliser le gestionnaire de paquets local dpkg.

La commande dig est le «couteau suisse» qui va permettre d'effectuer tous les tests de requêtes DNS. On obtient le nom du paquet auquel elle appartient à partir d'une recherche du type :

# dpkg -S `which dig` dnsutils: /usr/bin/dig

Le paquet dsnutils fait partie de l'installation de base. Il est donc présent sur tous les systèmes.

### <span id="page-5-0"></span>4. Requêtes DNS sur les différents types d'enregistrements (*Resource Records*)

Avant d'aborder la déclaration de nouvelles zones, il faut installer et valider le fonctionnement du service. La phase de validation passe par une batterie de tests d'interrogation des différents champs du service DNS.

Cette section est basée sur la commande dig. Les pages de manuels de cette commande doivent servir de base de réponse aux questions suivantes.

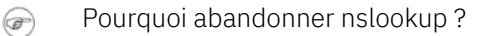

La commande nslookup est la commande historique liée aux requêtes du service DNS. Le principal reproche fait à cette commande vient de ses réponses inadéquates en cas d'erreurs. Malheureusement, ce comportement non conforme a été utilisé dans de très nombreux développements de shell scripts. Pour ne pas entraîner des problèmes en cascade, les développeurs ont décidé d'initier un nouveau développement avec les versions 8.x puis 9.x de BIND : la commande dig. Comme ces travaux pratiques utilisent une version 9.x de BIND, il est logique de s'appuyer sur cette nouvelle commande dig.

Q10. Comment reconnaître le serveur DNS utilisé lors d'une requête avec la commande dig ? Comment peut on visualiser l'utilisation du cache du service DNS ?

Lire attentivement les résultats d'une exécution de la commande dig sur un nom de domaine quelconque.

L'utilisation du cache du serveur DNS est identifiable à partir du temps de traitement d'une requête. Ce temps de traitement apparaît dans le champ Query time des résultats affichés à la suite d'un appel à la commande dig.

Dans les deux exemples ci-dessous, le serveur interrogé est bien le service local avec l'adresse IP 127.0.0.1. La première requête a un temps de traitement de 1301ms tandis que la seconde a un temps de traitement de 0ms. Cette seconde réponse est fournie par le cache du serveur DNS.

# dig www.iana.org ; <<>> DiG 9.8.1-P1 <<>> www.iana.org ;; global options: +cmd ;; Got answer: ;; ->>HEADER<<- opcode: QUERY, status: NOERROR, id: 61419 ;; flags: qr rd ra; QUERY: 1, ANSWER: 2, AUTHORITY: 2, ADDITIONAL: 4 ;; QUESTION SECTION: ;www.iana.org. IN A ;; ANSWER SECTION: 600 IN CNAME ianawww.vip.icann.org.<br>30 IN A 192.0.32.8  $i$ anawww.vip.icann.org. 30 IN A ;; AUTHORITY SECTION: vip.icann.org. 3600 IN NS gtm1.lax.icann.org. vip.icann.org. 3600 IN NS gtm1.dc.icann.org. ;; ADDITIONAL SECTION: gtm1.dc.icann.org. 21600 IN A 192.0.47.252 gtm1.dc.icann.org. 21600 IN AAAA 2620:0:2830:296::252 gtm1.lax.icann.org. 21600 IN A 192.0.32.252 gtm1.lax.icann.org. 21600 IN AAAA 2620:0:2d0:296::252 *;; Query time: 1301 msec* ;; SERVER: 127.0.0.1#53(127.0.0.1) ;; WHEN: Mon Oct 8 00:28:32 2012 ;; MSG SIZE rcvd: 211 # dig www.iana.org ; <<>> DiG 9.8.1-P1 <<>> www.iana.org ;; global options: +cmd ;; Got answer: ;; ->>HEADER<<- opcode: QUERY, status: NOERROR, id: 61419 ;; flags: qr rd ra; QUERY: 1, ANSWER: 2, AUTHORITY: 2, ADDITIONAL: 4 ;; QUESTION SECTION: ;www.iana.org. IN A ;; ANSWER SECTION: www.iana.org. 600 IN CNAME ianawww.vip.icann.org. ianawww.vip.icann.org. 30 IN A ;; AUTHORITY SECTION: vip.icann.org. 3600 IN NS gtm1.lax.icann.org. vip.icann.org. 3600 IN NS gtm1.dc.icann.org. ;; ADDITIONAL SECTION: gtm1.dc.icann.org. 21600 IN A 192.0.47.252 gtm1.dc.icann.org. 21600 IN AAAA 2620:0:2830:296::252 gtm1.lax.icann.org. 21600 IN A 192.0.32.252 gtm1.lax.icann.org. 21600 IN AAAA 2620:0:2d0:296::252 *;; Query time: 0 msec* ;; SERVER: 127.0.0.1#53(127.0.0.1) ;; WHEN: Mon Oct 8 00:28:40 2012

- ;; MSG SIZE rcvd: 211
- Q11. Quelles sont les options de la commande dig à utiliser pour émettre des requêtes des types suivants : NS, A, PTR, et MX ? Donner un exemple de chaque type.

Les différents enregistrements ou Resource Records d'une zone sont accessibles à partir de requêtes individuelles. Les options de la commande dig, documentées dans les pages de manuels (man dig), permettent d'indiquer le type d'enregistrement demandé (RR) après le nom de domaine.

Les réponses aux requêtes suivantes apparaissent après la mention ANSWER SECTION:

#### Requête sur un serveur de nomsNS

\$ dig ns iana.org ; <<>> DiG 9.8.1-P1 <<>> ns iana.org ;; global options: +cmd ;; Got answer: ;; ->>HEADER<<- opcode: QUERY, status: NOERROR, id: 25044 ;; flags: qr rd ra; QUERY: 1, ANSWER: 5, AUTHORITY: 0, ADDITIONAL: 0 ;; QUESTION SECTION: ;iana.org. IN NS ;; ANSWER SECTION: iana.org. 66400 IN NS d.iana-servers.net. iana.org. 66400 IN NS ns.icann.org. iana.org. 86400 IN NS c.iana-servers.net. iana.org. 86400 IN NS a.iana-servers.net. iana.org. 86400 IN NS b.iana-servers.net. ;; Query time: 313 msec ;; SERVER: 127.0.0.1#53(127.0.0.1) ;; WHEN: Sun Oct 7 22:41:52 2012 ;; MSG SIZE rcvd: 129

#### Requête sur un nom d'hôteA

\$ dig a iana.org ; <<>> DiG 9.8.1-P1 <<>> a iana.org ;; global options: +cmd ;; Got answer: ;; ->>HEADER<<- opcode: QUERY, status: NOERROR, id: 56033 ;; flags: qr rd ra; QUERY: 1, ANSWER: 1, AUTHORITY: 5, ADDITIONAL: 0 ;; QUESTION SECTION: ;iana.org. IN A ;; ANSWER SECTION: iana.org. 600 IN A 192.0.43.8 ;; AUTHORITY SECTION: 86293 IN NS a.iana-servers.net. iana.org. 86293 IN NS ns.icann.org. iana.org. 86293 IN NS c.iana-servers.net. iana.org. 86293 IN NS b.iana-servers.net. iana.org. 86293 IN NS d.iana-servers.net. ;; Query time: 190 msec ;; SERVER: 127.0.0.1#53(127.0.0.1) ;; WHEN: Sun Oct 7 22:43:39 2012 ;; MSG SIZE rcvd: 145

Requête sur une adresse IPPTR

\$ dig -x 192.0.32.9 ; <<>> DiG 9.8.1-P1 <<>> -x 192.0.32.9 ;; global options: +cmd ;; Got answer: ;; ->>HEADER<<- opcode: QUERY, status: NOERROR, id: 16786 ;; flags: qr rd ra; QUERY: 1, ANSWER: 1, AUTHORITY: 5, ADDITIONAL: 0 ;; QUESTION SECTION: ;9.32.0.192.in-addr.arpa. IN PTR ;; ANSWER SECTION: 9.32.0.192.in-addr.arpa. 21600 IN PTR www.internic.net. ;; AUTHORITY SECTION: 32.0.192.in-addr.arpa. 86400 IN NS b.iana-servers.net. 32.0.192.in-addr.arpa. 86400 IN NS a.iana-servers.net. 32.0.192.in-addr.arpa. 86400 IN NS c.iana-servers.net. 32.0.192.in-addr.arpa. 86400 IN NS ns.icann.org. 32.0.192.in-addr.arpa. 86400 IN NS d.iana-servers.net. ;; Query time: 426 msec ;; SERVER: 127.0.0.1#53(127.0.0.1) ;; WHEN: Sun Oct 7 22:46:44 2012 ;; MSG SIZE rcvd: 174

Requête sur un agent de transfert de courrier électroniqueMX

\$ dig mx internic.net ; <<>> DiG 9.8.1-P1 <<>> mx internic.net ;; global options: +cmd ;; Got answer: ;; ->>HEADER<<- opcode: QUERY, status: NOERROR, id: 45729 ;; flags: qr rd ra; QUERY: 1, ANSWER: 2, AUTHORITY: 0, ADDITIONAL: 0 ;; QUESTION SECTION: ;internic.net. IN MX ;; ANSWER SECTION: internic.net. 600 IN MX 10 pechorax.dc.icann.org. internic.net. 600 IN MX 10 pechorax.lax.icann.org. ;; Query time: 112 msec ;; SERVER: 127.0.0.1#53(127.0.0.1) ;; WHEN: Sun Oct 7 22:48:27 2012 ;; MSG SIZE rcvd: 96

<span id="page-8-0"></span>Q12. Quelle est l'option de la commande dig à utiliser pour émettre des requêtes itératives ? Donner un exemple

Consulter les pages de manuels de la commande dig à la recherche du traçage des étapes d'une requête.

Pour émettre une requête itérative (ou non récursive), il faut utiliser l'option +trace.

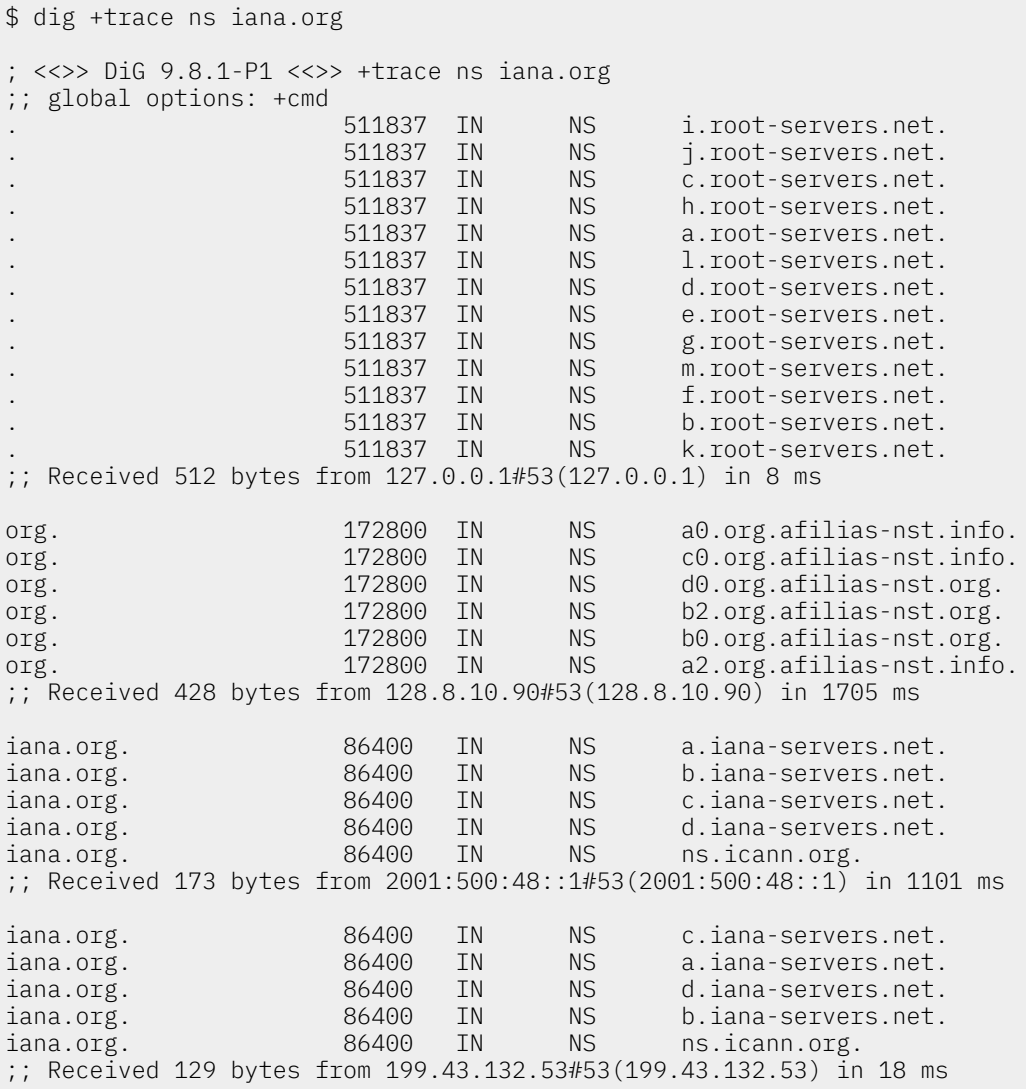

#### Note  $\circledast$

Après tous ces exemples de requêtes, on voit clairement que le fonctionnement par défaut du logiciel BIND est récursif. Cette prise en charge «ouverte» des requêtes peut poser quelques soucis de sécurité. Si il est légitime de prendre complètement en charge les interrogations DNS émises par les hôtes du réseau administré de façon à alimenter le cache et optimiser le fonctionnement du service, il n'en va pas de même pourles hôtes du réseau public.Il est donc important de configurer le service en conséquence. Les contrôles d'accès qui permettent de ne satisfaire que les requêtes émises par les hôtes appartenant aux «réseaux de confiance» sont présentées dans la Section 9, « [Sécurisation](#page-23-0) de premier niveau ».

Q13. Quelle est la syntaxe de la commande dig à utiliser pour interroger la classe *CHAOS* ? Donner deux exemples de requêtes sur les champs version.bind et authors.bind.

Consulter les pages de manuels de la commande dig à la recherche des définitions de classes.

Tous les exemples de requêtes donnés ci-avant utilisent la classe Internet (IN) de façon implicite. Pour interroger un type de la classe CHAOS, il est nécessaire d'indiquer cette classe dans la commande d'interrogation du service DNS. Voici deux exemples de requêtes surles deux types les plus souvent recherchés : la version du logiciel et la liste de ses auteurs.

\$ dig @localhost. version.bind txt chaos +novc ; <<>> DiG 9.8.1-P1 <<>> @localhost. version.bind txt chaos +novc ; (2 servers found) ;; global options: +cmd ;; Got answer: ;; ->>HEADER<<- opcode: QUERY, status: NOERROR, id: 39711 ;; flags: qr aa rd; QUERY: 1, ANSWER: 1, AUTHORITY: 1, ADDITIONAL: 0 ;; WARNING: recursion requested but not available ;; QUESTION SECTION: ;version.bind. CH TXT ;; ANSWER SECTION: version.bind. 0 CH TXT "9.8.1-P1" ;; AUTHORITY SECTION: version.bind. 0 CH NS version.bind. ;; Query time: 0 msec ;; SERVER: ::1#53(::1) ;; WHEN: Sun Oct 7 23:01:44 2012 ;; MSG SIZE rcvd: 65 \$ dig @localhost. authors.bind txt chaos +novc ; <<>> DiG 9.8.1-P1 <<>> @localhost. authors.bind txt chaos +novc ; (2 servers found) ;; global options: +cmd ;; Got answer: ;; ->>HEADER<<- opcode: QUERY, status: NOERROR, id: 36899 ;; flags: qr aa rd; QUERY: 1, ANSWER: 15, AUTHORITY: 1, ADDITIONAL: 0 ;; WARNING: recursion requested but not available ;; QUESTION SECTION: ;authors.bind. CH TXT ;; ANSWER SECTION: authors.bind. 0 CH TXT "Matt Nelson" "Jeremy C. Reed" authors.bind. 0 CH TXT "Michael Sawyer" "Brian Wellington"<br>"Mark Andrews" authors.bind. 0 CH TXT "Mark Andrews" authors.bind. 0 CH TXT "James Brister" authors.bind. 0 CH TXT "Ben Cottrell" authors.bind. 0 CH TXT "Michael Graff" authors.bind. 0 CH TXT "Andreas Gustafsson" authors.bind. 0 CH TXT authors.bind. 0 CH TXT "Evan Hunt" "JINMEI Tatuya" authors.bind. 0 CH TXT "David Lawrence" authors.bind. 0 CH TXT "Danny Mayer" authors.bind. 0 CH TXT ;; AUTHORITY SECTION: authors.bind. 0 CH NS authors.bind. ;; Query time: 0 msec ;; SERVER: ::1#53(::1) ;; WHEN: Sun Oct 7 23:03:43 2012 ;; MSG SIZE rcvd: 430

### <span id="page-10-0"></span>5. Validation ou dépannage d'une configuration

Les sections précédentes surles types de requêtes fournissent déjà quelques éléments surla validation ou le dépannage du service DNS.

- Le temps de réponse à une requête (Query time:) renseigne sur l'utilisation ou non du cache mémoire.
- En cas de panne, une requête [itérative](#page-8-0) permet d'identifier le point de rupture dans la chaîne de résolution des noms.

Il reste deux options particulièrement utiles à la mise au point d'une configuration correcte.

Il est possible de désigner explicitement le serveur DNS qui doit prendre en charge la requête à l'aide de son adresse IP. Cette opération est très utile pour vérifier qu'un serveur primaire répond correctement aux demandes sur les enregistrements qu'il détient. Dans le contexte de la sécurisation du service, cette même opération sert à contrôler qu'un serveur ne répond qu'au requêtes qu'il est sensé traiter. Voici deux exemples utilisant respectivement la désignation du serveur interrogé par son adresse IP et la requête directe de transfert de zone.

Pour vérifier que le service DNS de la zone nic.fr fournit l'adresse du serveur Web ayant le nom www.nic.fr, on peut procéder comme suit.

• On identifie un serveur de nom pour la zone.

\$ dig ns nic.fr ; <<>> DiG 9.8.1-P1 <<>> ns nic.fr ;; global options: +cmd ;; Got answer: ;; ->>HEADER<<- opcode: QUERY, status: NOERROR, id: 23937 ;; flags: qr rd ra; QUERY: 1, ANSWER: 6, AUTHORITY: 0, ADDITIONAL: 11 ;; QUESTION SECTION: ;nic.fr. IN NS ;; ANSWER SECTION: nic.fr. 176789 IN NS ns1.ext.nic.fr. nic.fr. 176789 IN NS ns3.nic.fr. 176789 IN NS ns1.nic.fr.<br>176789 IN NS ns4.ext.nic nic.fr. 176789 IN NS ns4.ext.nic.fr. nic.fr. 176789 IN NS ns2.nic.fr. nic.fr. 176789 IN NS ns6.ext.nic.fr. ;; ADDITIONAL SECTION: ns1.ext.nic.fr. 176789 IN A 193.51.208.13 ns1.nic.fr. 176789 IN A 192.134.4.1<br>ns1.nic.fr. 176789 IN AAAA 2001:660:30 176789 IN AAAA 2001:660:3003:2::4:1<br>176789 IN A 192.93.0.4 ns2.nic.fr. 176789 IN A<br>ns2.nic.fr. 176789 IN AA ns2.nic.fr. 176789 IN AAAA 2001:660:3005:1::1:2 A<br>AAAA 2001:660:300 ns3.nic.fr. 176789 IN AAAA 2001:660:3006:1::1:1<br>ns4.ext.nic.fr. 176789 IN A 193.0.9.4<br>ns4.ext.nic.fr. 176789 IN AAAA 2001:67c:e0::4<br>120.50.129.40 ns4.ext.nic.fr. ns4.ext.nic.fr. 176789 IN AAAA 2001:67c:e0::4 ns6.ext.nic.fr. 176789 IN A 130.59.138.49 ns6.ext.nic.fr. 176789 IN AAAA 2001:620:0:1b:5054:ff:fe74:8780 ;; Query time: 0 msec ;; SERVER: 127.0.0.1#53(127.0.0.1) ;; WHEN: Sun Oct 7 23:09:40 2012 ;; MSG SIZE rcvd: 372

• On interroge directement le serveur primaire de la zone.

\$ dig *@ns1.nic.fr* www.nic.fr ; <<>> DiG 9.8.1-P1 <<>> @ns1.nic.fr www.nic.fr ; (2 servers found) ;; global options: +cmd ;; Got answer: ;; ->>HEADER<<- opcode: QUERY, status: *NOERROR*, id: 33946 ;; flags: qr aa rd; QUERY: 1, ANSWER: 2, AUTHORITY: 6, ADDITIONAL: 11 ;; WARNING: recursion requested but not available ;; QUESTION SECTION: ;www.nic.fr. IN A ;; ANSWER SECTION: www.nic.fr. 172800 IN CNAME web.nic.fr. A 192.134.4.20 ;; AUTHORITY SECTION: 172800 IN NS ns3.nic.fr. nic.fr. 172800 IN NS ns6.ext.nic.fr.<br>nic.fr. 172800 IN NS ns4.ext.nic.fr. nic.fr. 172800 IN NS ns4.ext.nic.fr. nic.fr. 172800 IN NS ns1.nic.fr. nic.fr. 172800 IN NS ns1.ext.nic.fr. nic.fr. 172800 IN NS ns2.nic.fr. ;; ADDITIONAL SECTION: ns1.ext.nic.fr. 172800 IN A 193.51.208.13 ns1.nic.fr. 172800 IN A 192.134.4.1 ns1.nic.fr. 172800 IN AAAA 2001:660:3003:2::4:1<br>ns2.nic.fr. 172800 IN A 192.93.0.4 ns2.nic.fr. 172800 IN A<br>ns2.nic.fr. 172800 IN AA 172800 IN AAAA 2001:660:3005:1::1:2<br>172800 IN A 192.134.0.49<br>172800 IN AAAA 2001:660:3006:1::1:1 ns3.nic.fr. 172800 IN A<br>ns3.nic.fr. 172800 IN AAAA ns3.nic.fr. 172800 IN AAAA 2001:660:3006:1::1:1 ns4.ext.nic.fr. 172800 IN A ns4.ext.nic.fr. 172800 IN AAAA 2001:67c:e0::4 ns6.ext.nic.fr. 172800 IN A 130.59.138.49 ns6.ext.nic.fr. 172800 IN AAAA 2001:620:0:1b:5054:ff:fe74:8780 ;; Query time: 40 msec ;; SERVER: 2001:660:3003:2::4:1#53(2001:660:3003:2::4:1) ;; WHEN: Sun Oct 7 23:11:33 2012 ;; MSG SIZE rcvd: 410

On voit apparaître une indication selon laquelle le serveur interrogé ne prendra pas en charge les requêtes récursives pour le client utilisé. C'est tout à fait normal dans la mesure où ces tests de requêtes ne sont pas effectués depuis un poste client appartenant au domaine nic.fr.

Pour autant, on obtient bien la réponse à la requête posée puisque l'enregistrement demandé appartient bien à la zone sur laquelle le serveur a autorité.

• On interroge directement le même serveur avec une requête portant sur une autre zone.

```
$ dig @ns1.nic.fr www.phrack.org
; <<>> DiG 9.8.1-P1 <<>> @ns1.nic.fr www.phrack.org
; (2 servers found)
;; global options: +cmd
  Got answer:
;; ->>HEADER<<- opcode: QUERY, status: REFUSED, id: 16990
;; flags: qr rd; QUERY: 1, ANSWER: 0, AUTHORITY: 0, ADDITIONAL: 0
;; WARNING: recursion requested but not available
;; QUESTION SECTION:
;www.phrack.org. IN A
;; Query time: 39 msec
;; SERVER: 2001:660:3003:2::4:1#53(2001:660:3003:2::4:1)
;; WHEN: Sun Oct 7 23:14:58 2012
;; MSG SIZE rcvd: 32
```
Cette fois-ci la requête est refusée. Le serveur primaire ne veut pas prendre en charge la requête posée. C'est encore tout à fait normal dans la mesure le client n'appartient pas aux réseaux de la zone nic.fr.

• Certains services sont très «ouverts» et acceptent de prendre en charge les requêtes de n'importe quel client. La même requête posée à un de ces services est traitée normalement.

```
$ dig @dns1.gaoland.net www.phrack.org
; <<>> DiG 9.8.1-P1 <<>> @dns1.gaoland.net www.phrack.org
 ; (1 server found)
;; global options: +cmd
;; Got answer:
;; ->>HEADER<<- opcode: QUERY, status: NOERROR, id: 19478
;; flags: qr rd ra; QUERY: 1, ANSWER: 1, AUTHORITY: 2, ADDITIONAL: 2
;; QUESTION SECTION:
;www.phrack.org. IN A
;; ANSWER SECTION:
www.phrack.org. 86400 IN A 120.138.19.103
;; AUTHORITY SECTION:
phrack.org. 86400 IN NS ns1.register-it.net.
                                             ns2.register-it.net.
;; ADDITIONAL SECTION:
ns1.register-it.net. 86395 IN A 83.246.76.254<br>ns2.register-it.net. 86395 IN A 83.246.77.10
ns2.register-it.net. 86395 IN A
;; Query time: 48 msec
;; SERVER: 212.94.162.1#53(212.94.162.1)
;; WHEN: Sun Oct 7 23:17:38 2012
;; MSG SIZE rcvd: 145
```
Sous toute réserve, il semble bien que le fait de répondre aux requêtes de n'importe quel client ne corresponde pas aux bonnes pratiques sur la configuration du service DNS de nos jours.

Dans le cadre de ces travaux pratiques, on veillera donc à n'autoriser les requêtes récursives qu'aux clients appartenant aux réseaux définis dans le plan d'adressage IP de l'énoncé.

La requête directe de transfert de zone permet de valider les autorisations d'échanges entre le serveur primaire et les autres serveurs ayant autorité sur la même zone.

Dans l'exemple de requête ci-dessous on interroge le serveur primaire à partir du serveur secondaire.

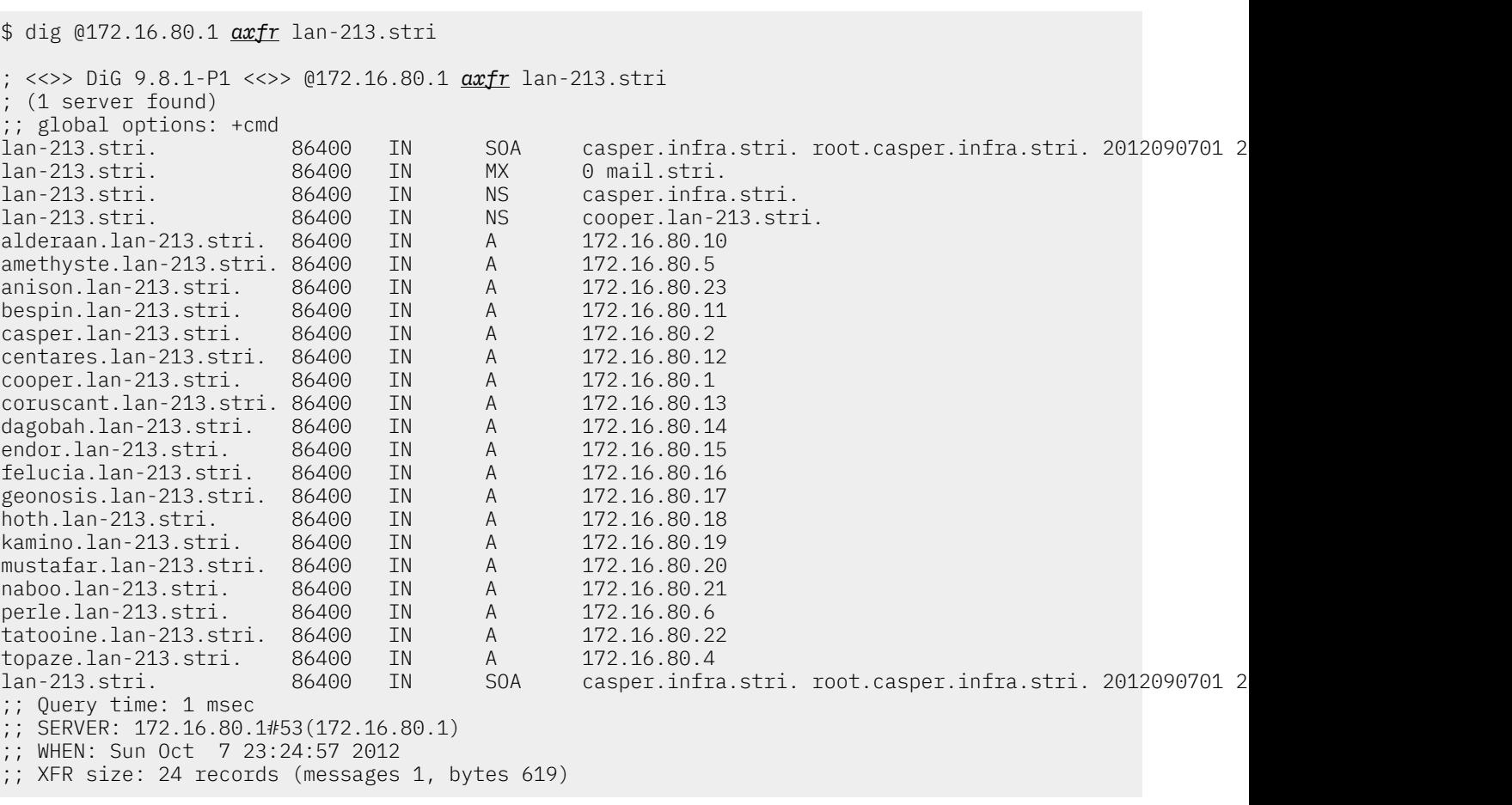

Pour éviter une «recensement trop facile» de l'identité des hôtes d'une zone, il est essentiel de n'autoriser ces requêtes de transfert qu'entre serveurs DNS. Cette configuration du contrôle d'accès est présentée dans la Section 9, « [Sécurisation](#page-23-0) de premier niveau ».

### <span id="page-14-0"></span>6. Serveur primaire de la zone zone(i).lan-213.stri

Il s'agit ici de configurer un serveur maître pour une nouvelle branche ou zone de l'arborescence DNS de travaux pratiques. On part de l'installation du service cache-only et on complète les fichiers de configuration.

La syntaxe des fichiers de zone n'est pas facile à maîtriser au premier abord. Il est donc nécessaire de faire appel à des patrons de fichiers de configuration. Un premier jeu de ces fichiers est disponible dans la documentation BIND 9 [Administrator](http://ftp.isc.org/isc/bind9/cur/9.8/doc/arm/Bv9ARM.html) Reference Manual. Un second jeu, pour une configuration sécurisée, est disponible à partir du site Secure BIND [Template](#page-25-1).

Le fichier /usr/share/doc/bind9/README.Debian.gz contient des informations importantes sur l'organisation des fichiers de configuration du service. Il faut retenir les éléments suivants :

- Les fichiers db. \* qui contiennent les enregistrements sur les serveurs racine et l'interface de boucle locale sont fournis directement avec le paquet Debian. Ils sont donc susceptibles d'être mis à jour à chaque nouvelle version du paquet.
- Le fichier de configuration principal named.conf a été éclaté en trois parties.

named.conf

Déclarations d'autorité sur le localhost et la diffusion en résolution directe et inverse. Liste des fichiers db $*$ 

Ce fichier *appartient* au paquet bind9 et est susceptible d'être mis à jour. Il ne faut donc pas éditer ce fichier ou y insérer des informations de définitions de zones contrôlées par le service DNS.

#### named.conf.local

Déclarations d'autorité sur les zones administrées par le serveur ; qu'il s'agisse d'un serveur primaire ou secondaire. Ce fichier n'est pas modifié lors d'une mise à jour du paquet Debian.

C'est donc le fichier qui doit être édité pour déclarer les zones sous le contrôle du serveur DNS.

named.conf.options

Paramétrage des options du service notamment du répertoire contenant les fichiers de déclaration des zones administrées /var/cache/bind/. Voir le BIND 9 [Administrator](#page-25-2) Reference [Manual](#page-25-2) pour obtenir la liste de ces options.

C'est le fichier qui doit être édité pour sécuriser les accès aux enregistrements des zones sous le contrôle du serveur DNS..

Q14. Quel est le fichier de configuration à éditer pour que le service DNS installé ait autorité sur la zone zone(i).lan-213.stri ?

Établir la correspondance entre l'organisation des fichiers de configuration du paquet Debian et les indications des documents de référence.

Le fichier /etc/bind/named.conf.local du nouveau serveur DNS doit être édité de façon à faire apparaître les zones directes etinverses surlesquelles il a autorité.Une fois l'opération effectuée, on recharge la configuration du serveur et on consulte les journaux système. Voici une copie du fichier correspondant à la zone lab.lan-213.stri.

```
# cat /etc/bind/named.conf.local 
//
// Do any local configuration here
//
zone "lab.lan-213.stri" {
         type master;
         file "lab.lan-213.stri";
         };
zone "100.51.198.in-addr.arpa" {
         type master;
         file "100.51.198";
         };
// Consider adding the 1918 zones here, if they are not used in your
// organization
//include "/etc/bind/zones.rfc1918";
```
Q15. Quel est le fichier de configuration qui désigne le répertoire de stockage des fichiers de déclaration de zone ? Quel est ce répertoire ? Quelle est la particularité de son masque de permissions ?

Établir la correspondance entre l'organisation des fichiers de configuration du paquet Debian et les indications de la documentation de référence. Repérer le propriétaire du processus named et relever ses caractéristiques : uid, gid, répertoire utilisateur, etc.

- C'est le fichier named.conf.options qui désigne le répertoire de travail du service de noms de domaines : /var/cache/bind/.
- On retrouve la même information au niveau des paramètres du compte utilisateur système dédié au service.

```
$ grep bind /etc/passwd
bind:x:105:107::/var/cache/bind:/bin/false
```
• Le masque de permissions donne les droits d'écriture aux membres du groupe système bind.

```
$ ll /var/cache/ | grep bind
drwxrwxr-x 2 root bind 4,0K oct. 7 21:05 bind
```
Q16. À l'aide de l'exemple donné dans le document DNS HOWTO : A real domain [example,](http://www.tldp.org/HOWTO/DNS-HOWTO-7.html) créer un fichier de déclaration de la zone directe zone(i).lan-213.stri dans le répertoire adéquat.

Le fichier de zone doit comprendre :

- Deux serveurs de noms : un primaire et un secondaire.
- Un Mail Exchanger.
- Trois hôtes avec des adresses IP différentes et quelques Canonical Names.

#### Avertissement

Pour les besoins des travaux pratiques, les temps définis dans l'enregistrement SOA ont été considérablement réduits pour caractériser l'effet des notifications et des durées de maintien en cache mémoire. Ces temps permettent aussi de propager les modifications sur les enregistrements plus rapidement en incrémentant les numéros de version.

En respectant les options de configuration du paquet Debian, on créé le fichier lab.lan-213.stri dans le répertoire /var/cache/bind/.

# cat /var/cache/bind/lab.lan-213.stri

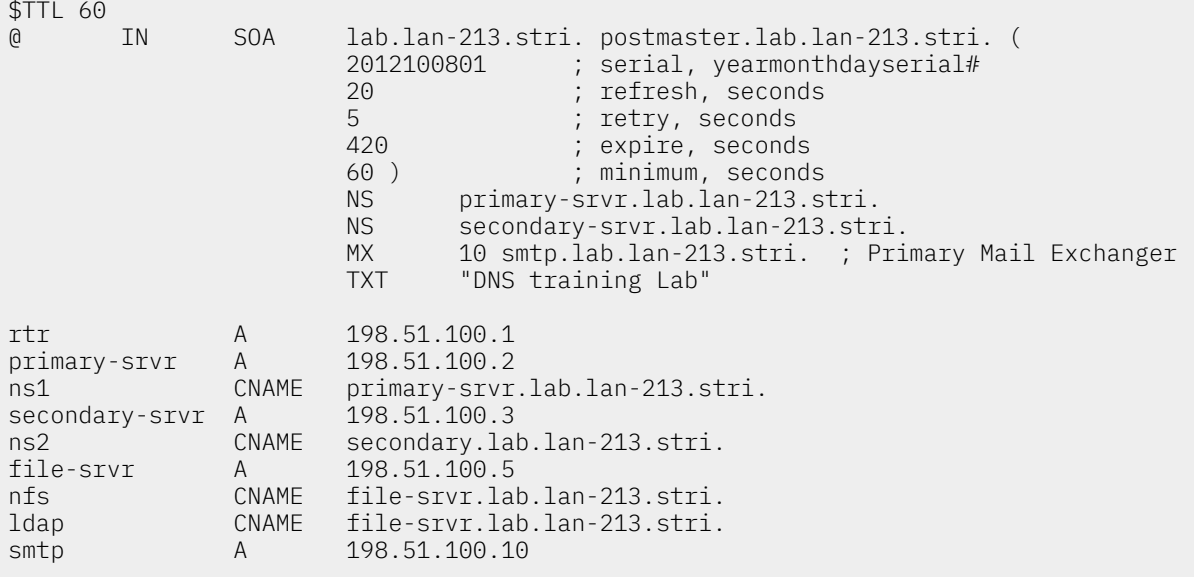

Q17. À l'aide de l'exemple donné dans le document DNS HOWTO : A real domain [example,](http://www.tldp.org/HOWTO/DNS-HOWTO-7.html) créer un fichier de déclaration de la zone inverse 100.51.198 dans le répertoire adéquat.

Les enregistrements (RRs) utilisés pour la résolution inverse des adresses IP doivent correspondre exactement aux décarations de la zone directe.

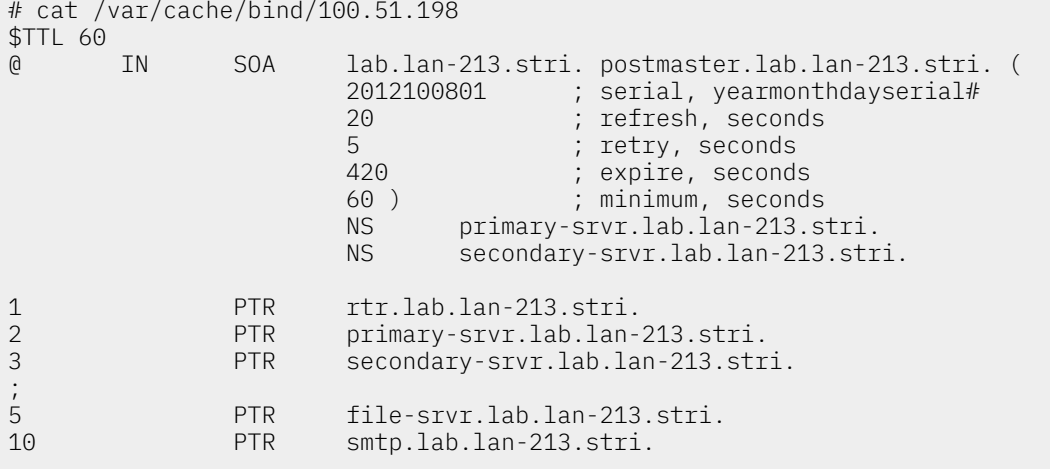

Q18. Quel est l'outil à utiliser pour valider la syntaxe des déclarations d'enregistrement avant d'activer la nouvelle zone ?

Consulter la liste des outils fournis avec les paquets relatifs au logiciel bind9.

Le paquet bind9utils fournit plusieurs outils dont le programme named-checkzone qui permet de valider la syntaxe des fichiers de déclaration de zone.

Dans le cas des deux exemples ci-dessus, on obtient les résultats suivants.

```
# named-checkzone lab.lan-213.stri. /var/cache/bind/lab.lan-213.stri
zone lab.lan-213.stri/IN: loaded serial 2012100801
OK
```

```
# named-checkzone 100.51.198.in-addr.arpa. /var/cache/bind/100.51.198 
zone 100.51.198.in-addr.arpa/IN: loaded serial 2012100801
OK
```
Q19. Comment activer les nouveaux enregistrements de zone ? Valider la prise en charge de ces enregistrements

Recharger la configuration du service DNS et consulter les journaux système correspondant

Le rechargement de la configuration du service ne se distingue pas des autres services Internet.

# service bind9 reload [ ok ] Reloading domain name service...: bind9.

Voici un extrait de journal système.

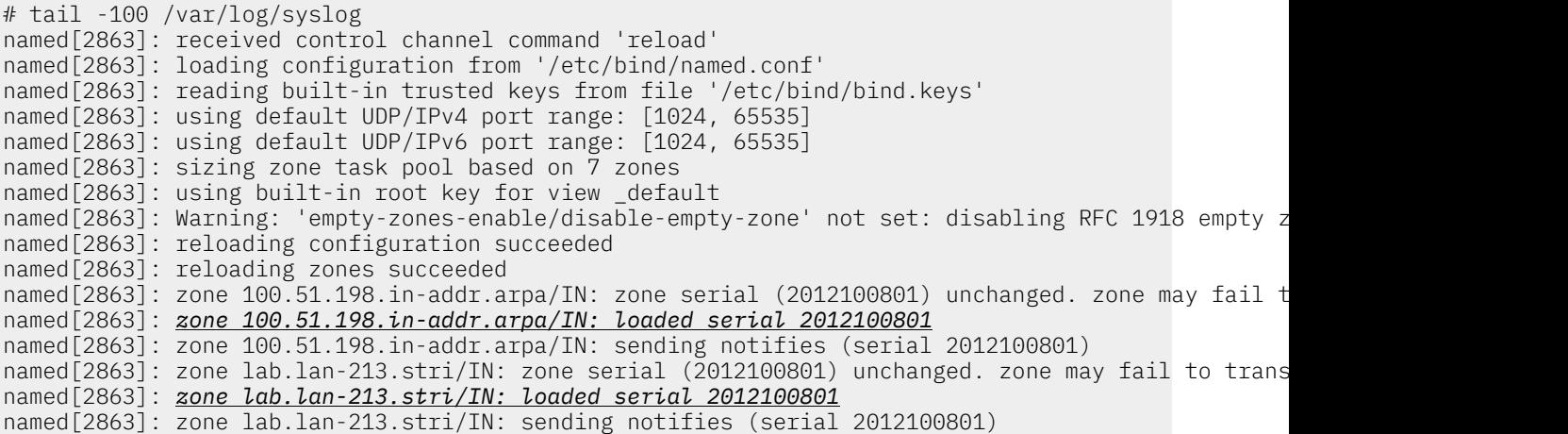

Q20. Comment valide-t-on individuellement chacun des enregistrements déclarés ?

Reprendre la séquence des tests donnés dans la Section 4, « Requêtes DNS sur les [différents](#page-5-0) types [d'enregistrements](#page-5-0) (Resource Records) ».

### <span id="page-17-0"></span>7. Configuration du serveur secondaire de la zone zone(i).lan-213.stri

Il s'agit ici de configurer un serveur secondaire pour la zone de l'arborescence DNS de travaux pratiques mise en place dans la section précédente. Comme dans le cas du serveur primaire, on part de l'installation du service cache-only fournie par le paquet Debian et on complète les fichiers de configuration.

Pour distinguer un serveur primaire d'un serveur secondaire, il faut savoir que le serveur primaire détient effectivement les fichiers de déclaration des enregistrements. Un serveur secondaire, en revanche, obtient les copies des déclarations des enregistrements par transfert réseau.

Q21. Quel est le fichier de configuration à éditer pour que le service DNS installé ait autorité sur la zone zone(i).lan-213.stri ?

Établir la correspondance entre l'organisation des fichiers de configuration du paquet Debian et les indications des documents de référence.

Le fichier /etc/bind/named.conf.local du serveur DNS secondaire doit être édité. Bien sûr, les noms de zone doivent correspondre à ceux du serveur primaire. Voici une copie de la configuration globale du service.

```
# cat /etc/bind/named.conf.local 
//
// Do any local configuration here
//
zone "lab.lan-213.stri." { 
         type slave;
         masters {
                  198.51.100.2;
         };
         file "backup.lab.lan-213.stri";
};
zone "100.51.198.in-addr.arpa" {
         type slave;
         masters {
                  198.51.100.2;
         };
         file "backup.100.51.198";
};
// Consider adding the 1918 zones here, if they are not used in your
// organization
//include "/etc/bind/zones.rfc1918";
```
Q22. Quel est le fichier de configuration qui désigne le répertoire de stockage des fichiers de déclaration de zone ? Quel est ce répertoire ? Quelle est la particularité de son masque de permissions ?

Établir la correspondance entre l'organisation des fichiers de configuration du paquet Debian et les indications de la documentation de référence. Repérer le propriétaire du processus named et relever ses caractéristiques : uid, gid, répertoire utilisateur, etc.

- C'est le fichier named.conf.options qui désigne le répertoire de travail du service de noms de domaines : /var/cache/bind/.
- On retrouve la même information au niveau des paramètres du compte utilisateur système dédié au service.

\$ grep bind /etc/passwd bind:x:105:107::/var/cache/bind:/bin/false

• Le masque de permissions donne les droits d'écriture aux membres du groupe système bind.

\$ ll /var/cache/ | grep bind drwxrwxr-x 2 root bind 4,0K oct. 7 21:05 bind

Q23. Quel est l'outil à utiliser pour valider la syntaxe des déclarations d'enregistrement avant d'activer la nouvelle zone ?

Consulter la liste des outils fournis avec les paquets relatifs au logiciel bind9.

Le paquet bind9utils fournit plusieurs outils dont le programme named-checkconf qui permet de valider la syntaxe des fichiers de configuration.

Dans le cas de notre exemple, on obtient les résultats suivants.

```
# named-checkconf -p /etc/bind/named.conf
options {
         directory "/var/cache/bind";
         listen-on-v6 {
                 "any";
         };
         auth-nxdomain no;
         dnssec-validation auto;
};
zone "lab.lan-213.stri." {
 type slave;
 file "backup.lab.lan-213.stri";
         masters {
                 198.51.100.2 ;
         };
};
zone "100.51.198.in-addr.arpa" {
         type slave;
         file "backup.100.51.198";
         masters {
                 198.51.100.2 ;
         };
};
zone "." {
         type hint;
         file "/etc/bind/db.root";
};
zone "localhost" {
         type master;
         file "/etc/bind/db.local";
};
zone "127.in-addr.arpa" {
         type master;
         file "/etc/bind/db.127";
\};
zone "0.in-addr.arpa" {
         type master;
         file "/etc/bind/db.0";
};
zone "255.in-addr.arpa" {
         type master;
         file "/etc/bind/db.255";
};
```
Q24. Comment les enregistrements (Resource Records) d'un serveur DNS secondaire sont ils obtenus ? Quel est le type de requête qui permet de valider la disponibilité des nouveaux enregistrements ?

Rechercher dans la liste des requêtes utilisables avec la commande dig.

Les enregistrements d'un serveur secondaire sont obtenus par *transfert réseau*.

Le type d'une requête de transfert de zone est : AXFR. Voici deux exemples de résultats.

# dig *axfr* @198.51.100.2 lab.lan-213.stri ; <<>> DiG 9.8.1-P1 <<>> axfr @198.51.100.2 lab.lan-213.stri (1 server found) ;; global options: +cmd lab.lan-213.stri. 60 IN SOA lab.lan-213.stri. postmaster.lab.lan-213.stri. 2012 lab.lan-213.stri. 60 IN NS primary-srvr.lab.lan-213.stri. lab.lan-213.stri. 60 IN NS secondary-srvr.lab.lan-213.stri. lab.lan-213.stri. 60 IN MX 10 smtp.lab.lan-213.stri. lab.lan-213.stri. 60 IN TXT "DNS training Lab" file-srvr.lab.lan-213.stri. 60 IN A<br>1dap.lab.lan-213.stri. 60 IN CNAME ldap.lab.lan-213.stri. 60 IN CNAME file-srvr.lab.lan-213.stri. nfs.lab.lan-213.stri. 60 IN CNAME file-srvr.lab.lan-213.stri. ns1.lab.lan-213.stri. 60 IN CNAME primary-srvr.lab.lan-213.stri. 60 IN CNAME secondary.lab.lan-213.stri. primary-srvr.lab.lan-213.stri. 60 IN A 198.51.100.2 rtr.lab.lan-213.stri. 60 IN A 198.51.100.1 secondary-srvr.lab.lan-213.stri. 60 IN A 198.51.100.3<br>smtp.lab.lan-213.stri. 60 IN A 198.51.100.10 smtp.lab.lan-213.stri. 60 IN A lab.lan-213.stri. 60 IN SOA lab.lan-213.stri. postmaster.lab.lan-213.stri. 2012 ;; Query time: 1 msec ;; SERVER: 198.51.100.2#53(198.51.100.2) ;; WHEN: Mon Oct 8 17:20:52 2012 ;; XFR size: 15 records (messages 1, bytes 400) # dig *axfr* @198.51.100.2 100.51.198.in-addr.arpa. ; <<>> DiG 9.8.1-P1 <<>> axfr @198.51.100.2 100.51.198.in-addr.arpa. ; (1 server found) ;; global options: +cmd 100.51.198.in-addr.arpa. 60 IN SOA lab.lan-213.stri. postmaster.lab.lan-213.stri. 20<br>100.51.198.in-addr.arpa. 60 IN NS primary-srvr.lab.lan-213.stri. IN NS primary-srvr.lab.lan-213.stri. 100.51.198.in-addr.arpa. 60 IN NS secondary-srvr.lab.lan-213.stri. 1.100.51.198.in-addr.arpa. 60 IN PTR rtr.lab.lan-213.stri. 10.100.51.198.in-addr.arpa. 60 IN PTR smtp.lab.lan-213.stri. 2.100.51.198.in-addr.arpa. 60 IN PTR primary-srvr.lab.lan-213.stri. 3.100.51.198.in-addr.arpa. 60 IN PTR secondary-srvr.lab.lan-213.stri. 5.100.51.198.in-addr.arpa. 60 IN PTR file-srvr.lab.lan-213.stri. 100.51.198.in-addr.arpa. 60 IN SOA lab.lan-213.stri. postmaster.lab.lan-213.stri. 20 ;; Query time: 1 msec ;; SERVER: 198.51.100.2#53(198.51.100.2) ;; WHEN: Mon Oct 8 17:22:34 2012 ;; XFR size: 9 records (messages 1, bytes 296)

Q25. Comment activer les nouveaux enregistrements de zone ? Valider la prise en charge de ces enregistrements

Recharger la configuration du service DNS et consulter les journaux système correspondant

Le rechargement de la configuration du service ne se distingue pas des autres services Internet.

# service bind9 reload [ ok ] Reloading domain name service...: bind9.

Voici un extrait de journal système.

# tail -100 /var/log/syslog named[3188]: received control channel command 'reload' named[3188]: loading configuration from '/etc/bind/named.conf' named[3188]: reading built-in trusted keys from file '/etc/bind/bind.keys' named[3188]: using default UDP/IPv4 port range: [1024, 65535] named[3188]: using default UDP/IPv6 port range: [1024, 65535] named[3188]: sizing zone task pool based on 7 zones named[3188]: using built-in root key for view \_default named[3188]: Warning: 'empty-zones-enable/disable-empty-zone' not set: disabling RFC 1918 empty z named[3188]: zone 100.51.198.IN-ADDR.ARPA/IN: (master) removed named[3188]: reloading configuration succeeded named[3188]: reloading zones succeeded named[3188]: zone 100.51.198.in-addr.arpa/IN: Transfer started. named[3188]: transfer of '100.51.198.in-addr.arpa/IN' from 198.51.100.2#53: connected using 198.5 named[3188]: zone 100.51.198.in-addr.arpa/IN: transferred serial 2012100801 named[3188]: transfer of '100.51.198.in-addr.arpa/IN' from 198.51.100.2#53: \ Transfer completed: 1 messages, 9 records, 296 bytes, 0.001 secs (296000 bytes/sec) named[3188]: zone 100.51.198.in-addr.arpa/IN: sending notifies (serial 2012100801) named[3188]: zone lab.lan-213.stri/IN: Transfer started. named[3188]: transfer of 'lab.lan-213.stri/IN' from 198.51.100.2#53: connected using 198.51.100.3 named[3188]: zone lab.lan-213.stri/IN: transferred serial 2012100801 named[3188]: transfer of 'lab.lan-213.stri/IN' from 198.51.100.2#53: \ Transfer completed: 1 messages, 15 records, 400 bytes, 0.001 secs (400000 bytes/sec) named[3188]: zone lab.lan-213.stri/IN: sending notifies (serial 2012100801)

Lors d'une modification de la liste des enregistrements, il est important d'incrémenter correctement le numéro de série de façon à notifier l'ensemble des serveurs ayant autorité sur une zone. Dans l'extrait du fichier /var/log/syslog/ du serveur primaire donné ci-dessous, on voit bien apparaître ces notifications.

named[2863]: client 198.51.100.3#54299: transfer of 'lab.lan-213.stri/IN': AXFR started named[2863]: client 198.51.100.3#54299: transfer of 'lab.lan-213.stri/IN': AXFR ended named[2863]: client 198.51.100.3#57978: transfer of '100.51.198.in-addr.arpa/IN': AXFR started named[2863]: client 198.51.100.3#57978: transfer of '100.51.198.in-addr.arpa/IN': AXFR ended

### <span id="page-21-0"></span>8. Délégation de la zone lab depuis le niveau lan-213.stri

### <span id="page-21-1"></span>8.1. Échange du niveau supérieur vers le niveau inférieur

### Avertissement

Cette partie est complétée par l'enseignant sur le serveur DNS de travaux pratiques ayant autorité au niveau supérieur. Ce niveau supérieur correspond à un Top Level Domain (TLD) factice.

Le serveur maître de la zone lan-213.stri doit *déléguer* le domaine lab.lan-213.stri aux postes de travaux pratiques qui détiennent les enregistrements (RRs) du sous-domaine.

Dans le contexte de la maquette utilisée pour ce document, le système hôte doit déléguer le sousdomaine aux deux instances de machines virtuelles.

Les fichiers de configuration donnés dans cette section sont surtout utiles pour les communications inter-zones lors des travaux pratiques. En effet, pour que les services internet qui s'appuient sur la résolution des noms puissent fonctionner normalement, il est essentiel que les branches de cette arborescence DNS factice soient toutes reliées les unes aux autres.

Le fichier de configuration du service sur le système hôte comprend les éléments suiavnts.

```
zone "lab.lan-213.stri" {
         type slave;
         file "lab.lan-213.stri.bak";
         masters { 198.51.100.2; };
};
zone "100.51.198.in-addr.arpa" {
         type slave;
         file "100.51.198.bak";
         masters { 198.51.100.2; };
};
```
Avertissement

Le fonctionnement de la résolution inverse s'avère délicat lorsque l'on utilise des sousréseaux. Dans le cas de ces travaux pratiques, il est essentiel que les déclarations de zones inverses soient *identiques* entre les différents niveaux.

Après rechargement de la configuration du service DNS sur le système hôte, les journaux système montrent que les transferts de zone se sont déroulés correctement.

```
# grep 'lab.lan-213.stri' /var/log/named/named.log
transfer of 'lab.lan-213.stri/IN/standard' from 198.51.100.2#53: \
   connected using 198.51.100.1#35001
createfetch: primary-srvr.lab.lan-213.stri A
createfetch: primary-srvr.lab.lan-213.stri AAAA
transfer of 'lab.lan-213.stri/IN/standard' from 198.51.100.2#53: \
   Transfer completed: 1 messages, 15 records, 400 bytes, 0.001 secs (400000 bytes/sec)
zone lab.lan-213.stri/IN/standard: sending notifies (serial 2012100801)
# grep '100.51.198' /var/log/named/named.log
transfer of '100.51.198.in-addr.arpa/IN/standard' from 198.51.100.2#53: \
   connected using 198.51.100.1#44547
transfer of '100.51.198.in-addr.arpa/IN/standard' from 198.51.100.2#53: \
   Transfer completed: 1 messages, 9 records, 296 bytes, 0.001 secs (296000 bytes/sec)
zone 100.51.198.in-addr.arpa/IN/standard: sending notifies (serial 2012100801)
```
On peut vérifier que les numéros de série des notifications correspondent bien aux enregistrements publiés au niveau inférieur.

### <span id="page-22-0"></span>8.2. Échange du niveau inférieur vers le niveau supérieur

Pour que les enregistrements déclarés dans les différentes zones de travaux pratiques soient visibles les uns des autres, il est nécessaire de faire appel à la notion de forwarder.

Q26. Est-ce que les enregistrements de l'arborescence factice sont accessibles depuis les serveurs du niveau zone(i).lan-213.stri ? Quelle requête faut-il utiliser pour accéder à ces enregistrements ?

Rechercher l'adresse IP correspondant au nom cooper.lan-213.stri.

La requête directe n'aboutit pas puisque les serveurs racines n'ont aucune connaissance de l'arborescence factice.

```
# dig cooper.lan-213.stri
; <<>> DiG 9.8.1-P1 <<>> cooper.lan-213.stri
;; global options: +cmd
;; Got answer:
;; ->>HEADER<<- opcode: QUERY, status: NXDOMAIN, id: 61354
;; flags: qr rd ra; QUERY: 1, ANSWER: 0, AUTHORITY: 1, ADDITIONAL: 0
;; QUESTION SECTION:
;cooper.lan-213.stri. IN A
;; AUTHORITY SECTION:
                       10800 IN SOA a.root-servers.net. nstld.verisign-grs.com. 20121
;; Query time: 184 msec
;; SERVER: 127.0.0.1#53(127.0.0.1)
;; WHEN: Mon Oct 8 23:02:29 2012
;; MSG SIZE rcvd: 112
```
En interrogeant directement le niveau supérieur, on obtient l'information demandée.

# dig @198.51.100.1 cooper.lan-213.stri ; <<>> DiG 9.8.1-P1 <<>> @198.51.100.1 cooper.lan-213.stri ; (1 server found) ;; global options: +cmd ;; Got answer: ;; ->>HEADER<<- opcode: QUERY, status: NOERROR, id: 2583 ;; flags: qr aa rd ra; QUERY: 1, ANSWER: 1, AUTHORITY: 2, ADDITIONAL: 1 ;; QUESTION SECTION: ;cooper.lan-213.stri. IN A ;; ANSWER SECTION: cooper.lan-213.stri. 86400 IN A 172.16.80.1 ;; AUTHORITY SECTION: lan-213.stri. 86400 IN NS cooper.lan-213.stri. 86400 IN NS casper.infra.stri. ;; ADDITIONAL SECTION: casper.infra.stri. 86400 IN A 172.16.0.2 ;; Query time: 1 msec ;; SERVER: 198.51.100.1#53(198.51.100.1) ;; WHEN: Mon Oct 8 23:08:06 2012 ;; MSG SIZE rcvd: 110

Q27. Comment diriger toutes les requêtes du niveau zone(i).lan-213.stri vers le niveau lan-213.stri ?

Rechercher l'option forwarder dans le document BIND 9 [Administrator](http://ftp.isc.org/isc/bind9/cur/9.8/doc/arm/Bv9ARM.html) Reference Manual.

On édite le fichier /etc/bind/named.conf.options de façon à compléter la section forwarders.

forwarders { 198.51.100.1; };

### <span id="page-23-0"></span>9. Sécurisation de premier niveau

L'objectif de cette section est de présenter les mécanismes de contrôle d'accès offerts par le service Berkeley Internet Name Domain à un niveau très modeste. On se contente ici de définir les adresses IP ou les réseaux qui sont autorisés à émettre des requêtes récursives sur le service DNS ainsi que les adresses IP ou les réseaux qui sont autorisés à émettre des requêtes de transfert de zone.

Les éléments de configuration présentés ci-après sont à appliquer sur tous les serveurs DNS quel que soit leur rôle.

On commence par la définition des listes de contrôle d'accès dans le fichier /etc/bind/ named.conf.options. Ces listes permettent de définir des groupes d'adresses IP ou de réseaux. Ces groupes peuvent ensuite être réutilisés autant de fois que nécessaire au niveau global de la configuration du service ou bien dans les déclarations de zones.

Ici, on se limite à la définition de deux groupes.

- Le groupe xfer donne la liste des adresses IP à partir desquelles les opérations de transfert de zone sont possibles.
- Le groupe trusted donne la liste des réseaux de confiance qui sont habilités à utiliser le service.

Ces définitions se retrouvent au début du fichier de configuration global du service DNS.

```
# cat /etc/bind/named.conf.options 
acl "xfer" {
         localhost;
         198.51.100.1;
 198.51.100.3;
 198.51.100.4;
 };
acl "trusted" {
 localhost; 
 198.51.100.0/27;
 }; 
options {
 directory "/var/cache/bind";
 // If there is a firewall between you and nameservers you want
 // to talk to, you may need to fix the firewall to allow multiple
 // ports to talk. See http://www.kb.cert.org/vuls/id/800113
  // If your ISP provided one or more IP addresses for stable 
  // nameservers, you probably want to use them as forwarders. 
  // Uncomment the following block, and insert the addresses replacing 
 // the all-0's placeholder.
 forwarders {
  198.51.100.1;
 };
 auth-nxdomain no; # conform to RFC1035
listen-on-v6 \{ any; \}; allow-transfer {
  none;
  }; 
 allow-query {
  trusted;
  };
 allow-query-cache {
  trusted;
  }; 
 };
```
C'est dans la section options que l'on trouve la première utilisation des listes de contrôle d'accès. Ce niveau est dit global puisqu'il est examiné avant les déclarations de zone qui sont effectuées dans le fichier /etc/bind/named.conf.local. Dans l'exemple donné ci-dessus, les opérations de transfert sont interdites au niveau global et les requêtes récursives pour des enregistrements sur lesquels le serveur n'a pas autorité ne sont autorisées que pour les réseaux de confiance.

Il faut noter que la section forwarders a été décomentée et configurée avec l'adresse IP du serveur de niveau supérieur dans l'arborescence DNS. Cette configuration est nécessaire pour garantir la «continuité» de l'arborescence factice de travaux pratiques. Il faut que les communications inter zones soient effectives pour mettre en œuvre les autres services internet qui s'appuient sur la résolution des noms.

On retrouve les listes de contrôle d'accès dans le fichier de déclaration de zone.

```
# cat /etc/bind/named.conf.local 
//
// Do any local configuration here
//
zone "0.200.192.in-addr.arpa" {
         type master;
         file "198.51.100";
  allow-query {
   any;
   };
  allow-transfer {
  xfer;
   }; 
  };
zone "stri.lab" {
 type master;
  file "stri.lab";
  allow-query {
  any;
  };
  allow-transfer {
   xfer;
   }; 
  };
// Consider adding the 1918 zones here, if they are not used in your
// organization
//include "/etc/bind/zones.rfc1918";
```
Les choix effectués ici reviennent à autoriser sans restriction les requêtes directes et inverses sur les enregistrements de la zone stri.lab. Les transferts sur les mêmes enregistrements ne sont autorisés que pour les serveurs dont les adresses IP figurent dans la liste xfer.

Comme dans les sections précédentes, ces options de configuration sont à valider avec la suite des tests utilisant les différents types de requêtes à l'aide de la commande dig. À titre d'exemple, voici ce que l'on peut lire dans les journaux système lors d'une requête de transfert de zone non autorisée.

named[1524]: client 198.51.100.4#58025: zone transfer 'stri.lab/AXFR/IN' denied

Pour être plus complète, la sécurisation de la configuration devrait utiliser la notion de vue interne et externe du service de résolution des noms. Ce niveau de configuration dépasse «quelque peu» le cadre de ces travaux pratiques d'introduction. Le contenu de cette section n'est qu'une première prise de contact avec les fonctionnalités de sécurité d'un serveur DNS.

### <span id="page-25-0"></span>10. Documents de référence

### <span id="page-25-2"></span>BIND 9 Administrator Reference Manual

BIND 9 [Administrator](http://ftp.isc.org/isc/bind9/cur/9.8/doc/arm/Bv9ARM.html) Reference Manual : documentation complète la plus récente sur la syntaxe de configuration du service DNS. Si le paquet bind9-doc est installé, ce manuel est placé dans le répertoire /usr/share/doc/bind9-doc/arm/.

#### <span id="page-25-1"></span>Secure BIND Template

Secure BIND [Template](http://www.cymru.com/Documents/secure-bind-template.html) : patrons de fichiers de configuration d'un service DNS.

#### root-servers.org

[root-servers.org](http://root-servers.org/) : informations sur les serveurs racines du service de noms de domaines.

#### Administration système en réseau : architecture réseau

[Architecture](https://inetdoc.net/travaux_pratiques/infra.tp/) réseau des travaux pratiques : présentation de l'infrastructure des travaux pratiques.

### Configuration d'une interface de réseau local

[Configuration](https://inetdoc.net/travaux_pratiques/config.interface.lan/) d'une interface de réseau local : tout sur la configuration des interfaces réseau ; notamment les explications sur les opérations «rituelles» de début de travaux pratiques.